#### **Asistencia Técnica**

Para atender sus dudas, aclaraciones o asistencia en la instalación y operación de su producto M master INNOVACION QUE SE VIVE, póngase en contacto con nosotros:

• Soporte en línea: Desde nuestra página Web mande su mail.

• Atención Personalizada: Gerencia de Calidad y Soporte Técnico.

• Teléfono: 01 55 5887-8036 extensiones: 281, 351, 387, 361. **Garantías** 226

#### **Póliza de Garantía**

**Producto: SISTEMA DE ALARMA INTELIGENTE Marca: M master INNOVACION QUE SE VIVE Modelo: IOT-ALARMKIT**

DISTRIBUIDORA DE COMPONENTES AUDIO Y VIDEO S. A. DE C.V. Agradece a usted la compra de este producto, el cual goza de una garantía de 1 **año** contra cualquier defecto de fábrica, la cual ampara todas las piezas y componentes del producto, así como también la mano de obra, sin ningún cargo para el consumidor, contados a partir de su fecha de compra como material nuevo.

Para hacer efectiva la garantía deberá presentar el producto con sus accesorios completos y póliza de garantía sellada por el establecimiento que lo vendió o la factura, o recibo en el lugar donde lo adquirió y/o en nuestro centro de servicio de DISTRIBUIDORA DE COMPONENTES AUDIO Y VIDEO, S.A. DE C.V., ubicado en: Av. Pirules No. 134-D Int. 14 Col. Industrial San Martín Obispo CP 54769 Cuautitlán Izcalli, Estado de México o comuniques a los TEL/FAX: 5887 8036, en donde también usted podrá encontrar partes, componentes, consumibles y accesorios.

DISTRIBUIDORA DE COMPONENTES AUDIO Y VIDEO, S.A. DE C.V., se compromete a reparar el producto defectuoso o cambiarlo por uno nuevo o similar (en el caso de que se haya descontinuado), cuando no sea posible la reparación, a consecuencia de un defecto de fabricación previo diagnóstico realizado por nuestro centro de servicio, sin ningún cargo para el consumidor. El tiempo de reparación no será mayor de 30 (treinta) días naturales contados a partir de la fecha de recepción del producto en nuestro centro de servicio.

Esta garantía no tendrá validez en los siguientes casos:

- Cuando el producto hubiese sido utilizado en condiciones distintas a las normales.
- Cuando el producto no hubiese sido operado de acuerdo con el instructivo de uso que le acompaña.
- Cuando el producto hubiese sido alterado o reparado por personas no autorizadas por DISTRIBUIDORA DE COMPONENTES AUDIO Y VIDEO S. A. DE C.V.

Nombre del consumidor:

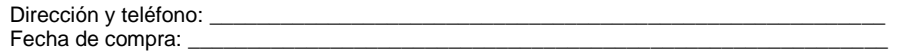

# **IMPORTADOR:**

**DISTRIBUIDORA DE COMPONENTES AUDIO Y VIDEO, S.A. DE C.V. Av. Pirules No. 134-D Int. 14 Col. Industrial San Martín Obispo CP 54769 Cuautitlán Izcalli, Estado de México TEL: 01 (55) 5887 8036 RFC: DCA 990701 RB3**

**Página 12**

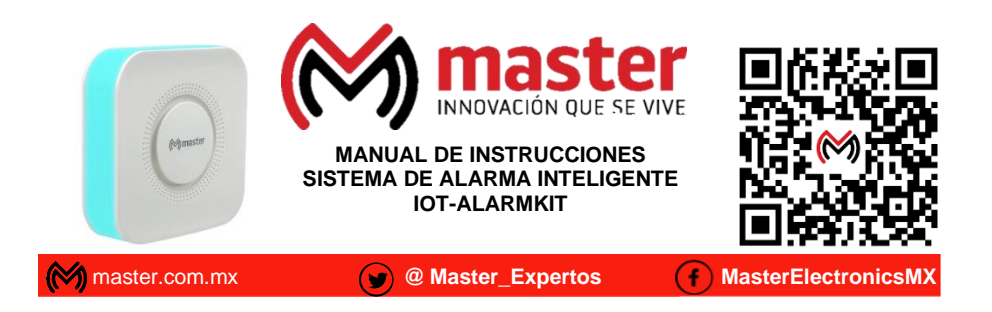

Por favor antes de utilizar le recomendamos, lea completamente las instrucciones de este manual.

# **Introducción**

Gracias por adquirir productos M master INNOVACION QUE SE VIVE los cuales son fabricados bajo las normas internacionales de calidad y seguridad, garantizando la calidad de materiales y buen funcionamiento.

#### **Aplicación**

Sistema de alarma inteligente, dispositivo de seguridad para el hogar, con sensores de movimiento y sensor magnético para la puerta, intercomunicador Digital, WIFI, Master Iot.

#### **Condiciones de uso normal**

- Realice el armado e instalación de acuerdo al manual de instrucciones
- Limpiar únicamente con paño seco y suave.
- No deje caer el producto al suelo duro, para evitar la falla o el daño debido a la fuerte caída.

# **Advertencias**

- Este producto no es un juguete, mantenga alejado del alcance de los niños.
- No exponer a fuego directo.
- No exponer en ambientes con mucho polvo.
- Las especificaciones están sujetas a cambio sin previo aviso
- M master no se hace responsable por daños ocasionados por el mal uso o instalación que se le dé al equipo.
- No intente abrir o reparar en caso de presentar defecto de fábrica, diríjase al centro de servicio autorizado, presentando el equipo con sus accesorios completos.

El no tomar en cuenta las condiciones de uso normal y advertencias en el correcto funcionamiento anula toda garantía.

# **Especificaciones**

Material de carcasa: ABS Fuente de alimentación: Adaptador USB 5VDC Batería interna: Recargable de litio – 3.7VDC Frecuencia WIFI: 2,4Ghz / Incompatible con 5Ghz Corriente estática:<70mA Corriente en alarmado:<150mA Frecuencia inalámbrica de periférico: 433MHz Temperatura de trabajo: 10℃~ +55℃ Humedad relativa: ≤95%RH(Sin congelación) Tamaño del panel central: 91\*91\*25mm Codificación: 1234 / 1527/2264

Las imágenes utilizadas son solo de referencia, pueden ser diferentes a las reales.

#### **Partes de sistema de alarma WIFI**

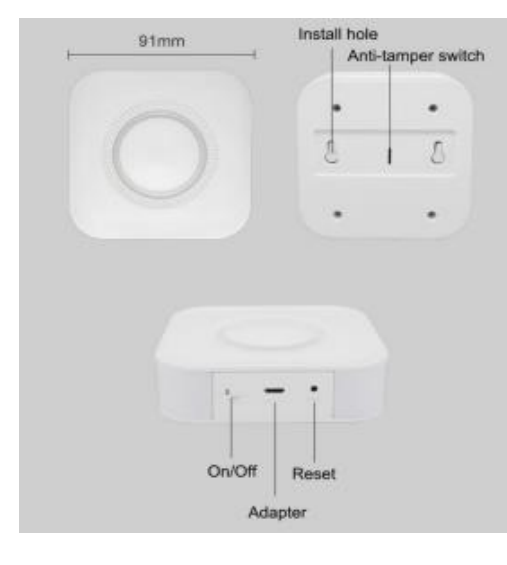

INSTALL HOLE → ORIFICIO PARA INSTALACIÓN (TORNILLOS) ANTI-TAMPER SWITCH → INTERRUPTOR ANTI-MANIPULACIÓN ON / OFF → INTERRUPTOR DE ENCENDIDO Y APAGADO RESET → BOTÓN DE RESETEO

# **Contenido**

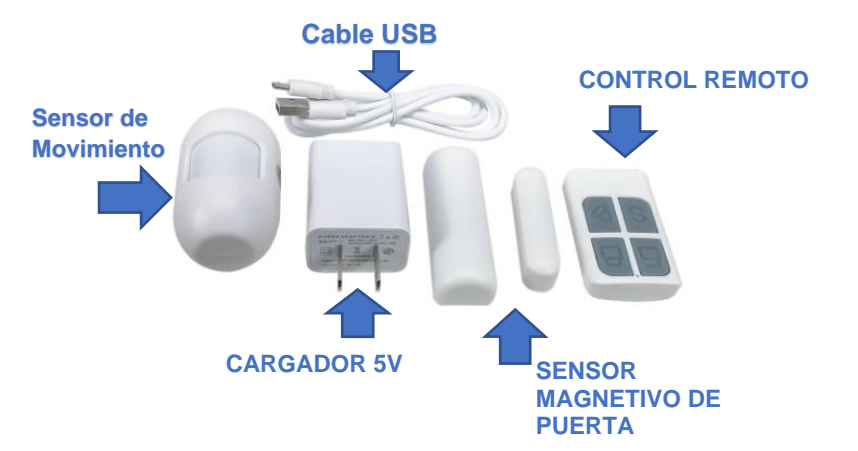

**Página 2**

#### MANUAL DE USUARIO

#### **Recomendaciones para la instalación del sensor de movimiento**

1.- No lo fije hacia la ventana de cristal

2.- No lo coloque enfrente de un objeto grande, fácil de balancear

3.- No lo coloque enfrente de una fuente de aire frio o calor

4.- Los muebles, mesa o cualquier otro obstáculo deben estar lejor del alcance de detección

5.- No instale dos o mas detectores en la misma área o de lo contrario causara interferencia

6.- Cuando el detector se dispara y el indicador Led parpadea significa que la batería esta en baja tensión, cámbiela lo antes posible.

7.- La distancia de detección es inferior a 8 metros, la distancia de transmisión es inferior a 100 metros. Por favor, prueba la distancia después de la instalación. Los obstáculos influirán en la distancia.

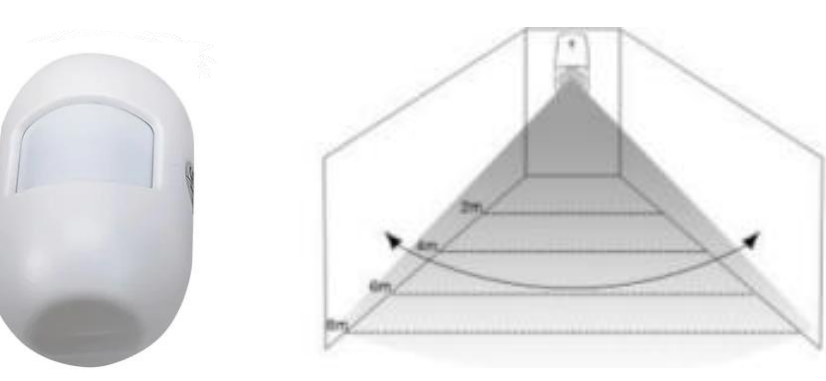

#### **Mantenimiento**

1.- Inspección del sistema: El sistema necesita una inspección periódica para garantizar un trabajo estable y seguro. Sugerimos a los usuarios que inspeccionen el sistema cada tres meses e inspeccionen los detectores por mes.

2.- Inspección del panel de alarma: A: Compruebe si el host puede armarse o desarmarse normalmente. B: Compruebe si el anfitrión puede llamar a través de los números de teléfono cuando se produce una alarma. C: Verifique si el host puede recibir la señal de los detectores normalmente y si la batería de respaldo funciona normalmente o no.

3.- Inspección del detector: A: Active el detector con su mano para verificar si puede enviar la señal de alarma con éxito o no. B: Revise la batería de cada detector para ver si está corto de voltaje.

4.- Precauciones: A: No desmonte, repare o transforme los productos, ya que podría causar fallas o accidentes. B: No deje caer el producto al suelo duro, para evitar la falla o el daño debido a la fuerte caída.

# **INSTALACION DE SENSORES**

# **DIAGRAMA DE INSTALACION DE SENSOR MÁGNETICO DE PUERTA**

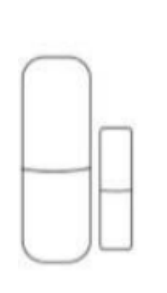

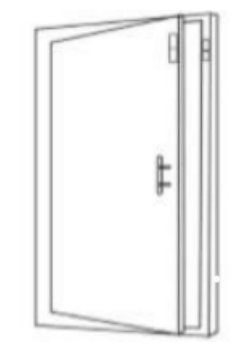

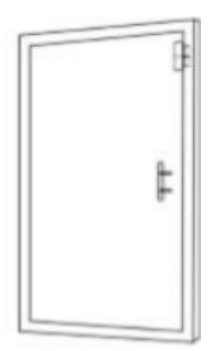

#### **Precauciones**

- 1) El espacio entre el imán y el sensor debe ser inferior a 10 mm.
- 2) Después de la instalación, si la luz indicadora del sensor está encendida cuando la puerta está abierta, pruebe que está instalado con éxito.
- 3) C: Si la luz indicadora del detector de la puerta parpadea cuando se dispara, significa que la batería del sensor

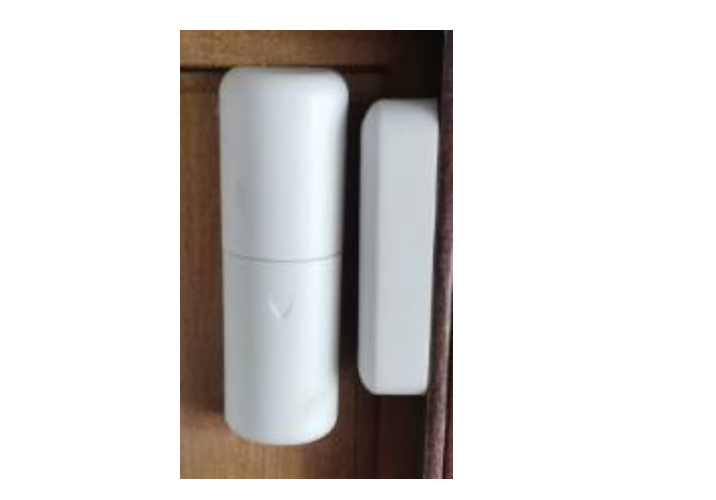

MANUAL DE USUARIO

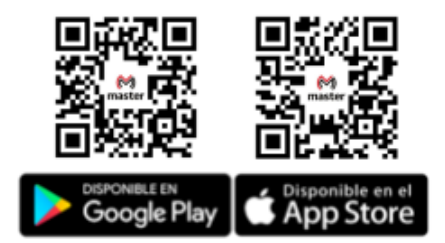

#### **Instalación de aplicación de motor de persiana**

1.- Descarga la APP "Master IOT" de preferencia accede desde Apple "App Store" o Google "Play Store" para descargarla o escanea el código QR

# **REGISTRO DE USUARIO**

Sí usted no tiene una cuenta en TUYA SMART, puede generar una cuenta o iniciar sesión con un código vía correo electrónico. Por favor lea la página inicial y luego la siguiente para el proceso de registro. Haga clic en CREA CUENTA NUEVA, ingrese a la página de políticas de privacidad, clic en DE ACUERDO e ingrese a la página de registro para correo electrónico. Luego clic en OBTENGA EL CÓDIGO DE VERIFICACIÓN. Digítelo e inicie sesión.

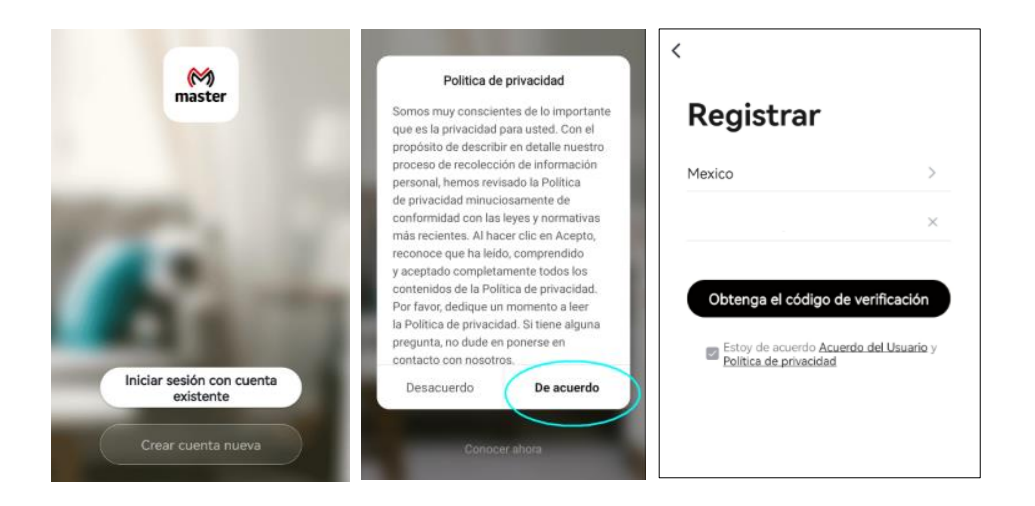

#### **INICIO DE SESIÓN CON CUENTA EXISTENTE**

Sí usted tiene una cuenta registrada, puede omitir la creación de una nueva cuenta, haga clic en iniciar sesión con una cuenta existente. ingrese a la página para iniciar sesión

- 1.- El sistema automáticamente seleccionará el país o puede hacerlo usted manualmente
- 2.- Ingrese su correo electrónico registrado y su contraseña para iniciar sesión

**Página 10**

# **Nota**

El panel de alarma únicamente soporta red WIFI con frecuencia 2.4GHZ. No soporta WIFI 5GHZ. Antes de configurar, consulte los parámetros del router. La contraseña de la red WIFI no debe tener caracteres especiales, tales como ~!@#\$%^&\*(). Cuando este configurando el WIFI, asegúrese que el router, el panel de alarma y el teléfono móvil estén lo más cerca posible para agilizar este proceso.

Después de registrarse e iniciar sesión, haga clic en + ó "añadir dispositivo". luego seleccione "Otros" y después busca "alarma (WIFI)".

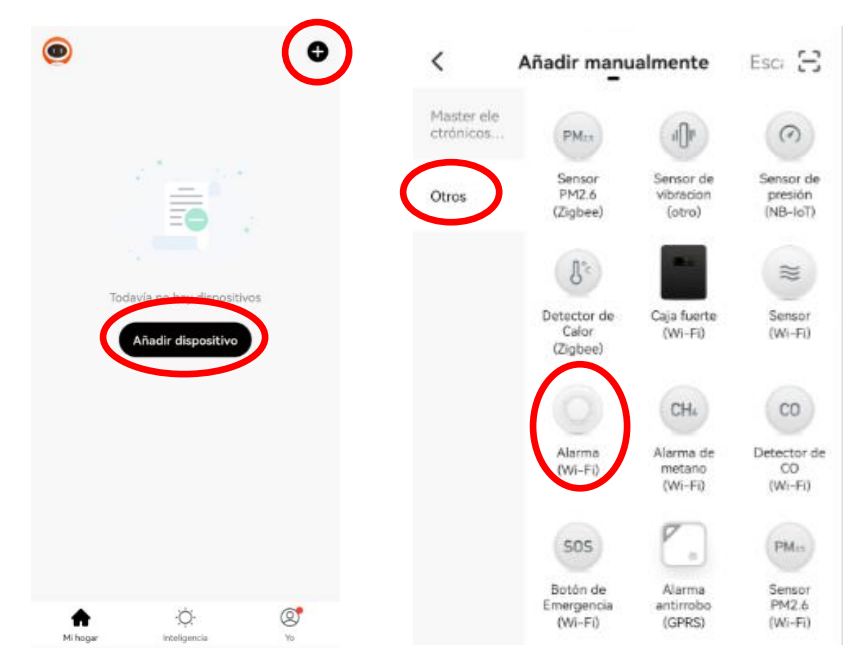

Encienda el dispositivo y presione el botón de "RESET" sosténgalo durante 5 segundos; el panel generará 6 pitidos y luego suelte el botón. Verifique que el sistema de alarma parpade rápidamente.

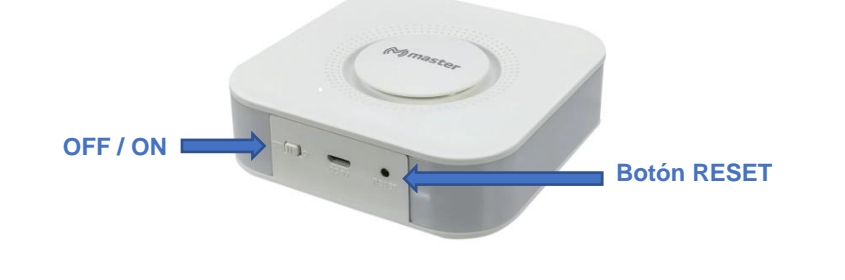

**Página 4**

# **OTROS PARAMETROS DE CONFIGURACIÓN RESTORE FACTORY SETTINGS**

Restaurar equipo a valores de fábrica SOUND: Presione esta opción para activar / desactivar el sonido en el panel de alarma ALARM TIME: Presione está opción para seleccionar el tiempo del sonido de la sirena externa SIREN VOLUME: Presione esta opción para seleccionar el nivel de volumen de la sirena externa cableada.

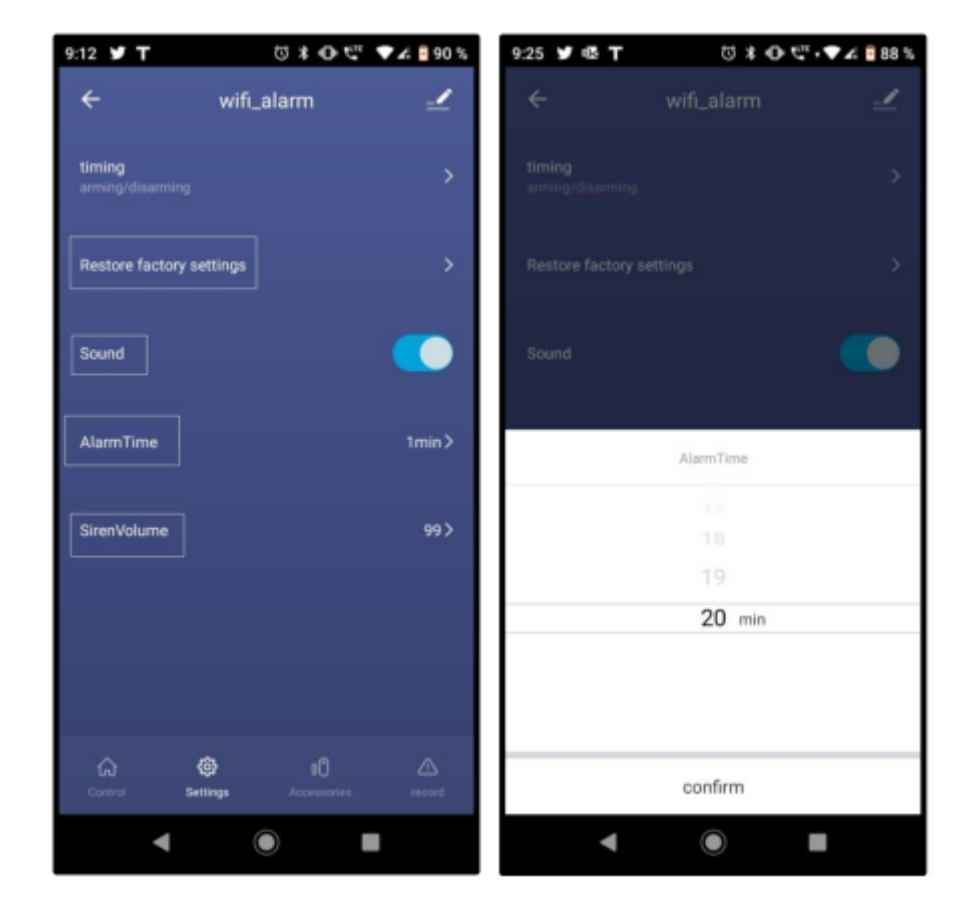

Seleccione la red WIFI, digite la contraseña correctamente y presione "Siguiente" Y nuevamente presione "Siguiente"

# **INTRODUCCIÓN A LA OPCIÓN "SETTINGS" (CONFIGURACIONES)**

## TEMPORIZACIÓN PARA ARMAR / DESARMAR

Por favor oprima el icono "Settings" (Configuraciones), luego seleccione icono "Timing" (Temporización).

Seguidamente usted puede elegir el tiempo que desee para armar / desarmar (Por favor no olvide referenciar el día), finalmente presione botón "Save" (Guardar).

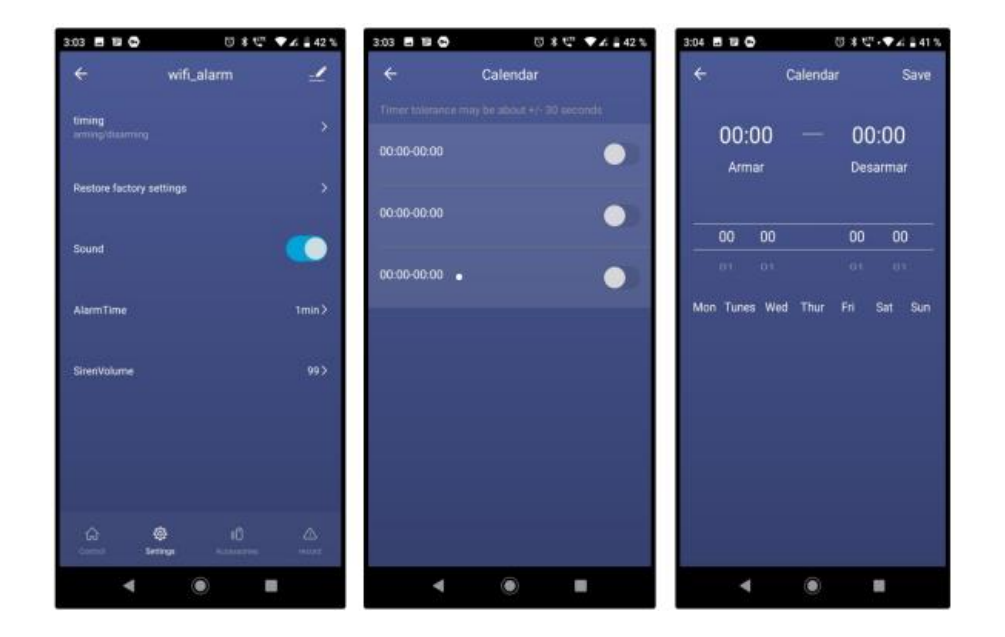

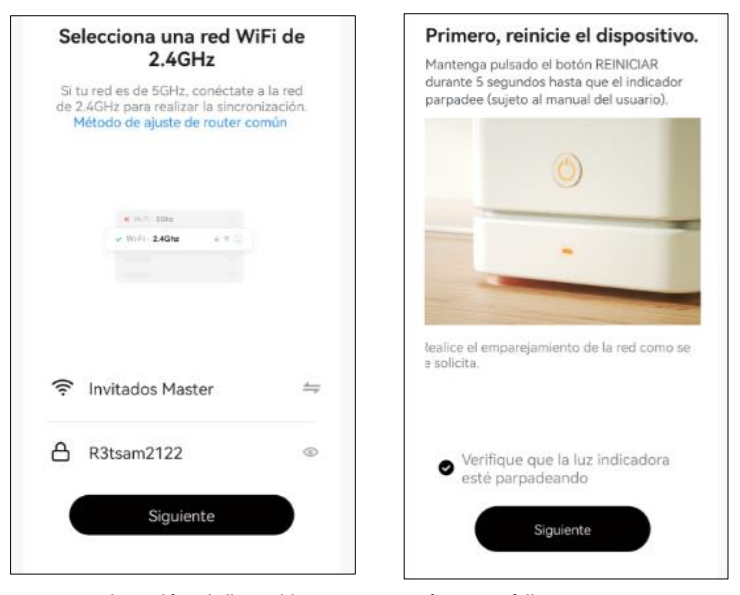

Aceptamos, a continuación el dispositivo se agregará y estará listo para usarse

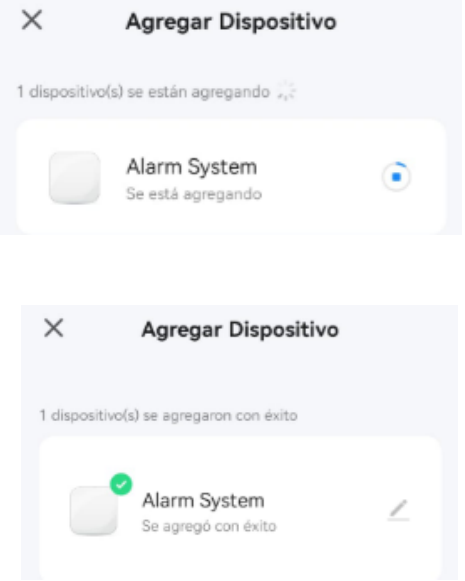

#### **Página 5**

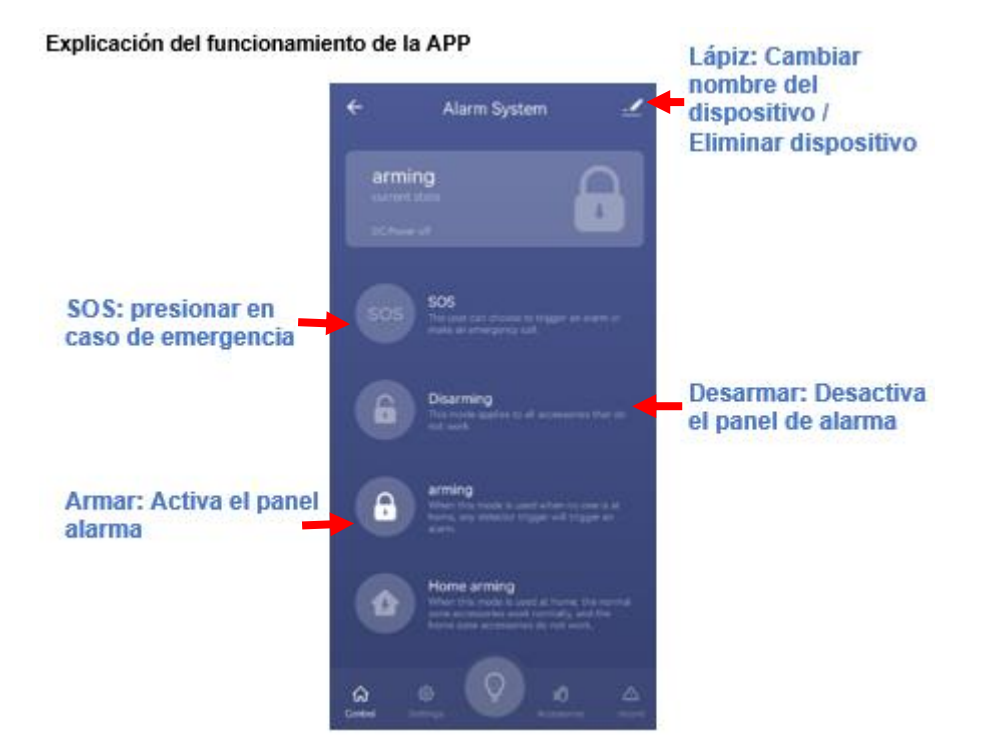

# **MANUAL DE USUARIO**

#### **Editar nombre del Dispositivo / Información del Dispositivo / Eliminar dispositivo**

Seleccione el dispositivo que desee editar y luego haga clic en . Después seleccione "Nombre del dispositivo" para editar. Si desea editar otros dispositivos, haga la misma operación.

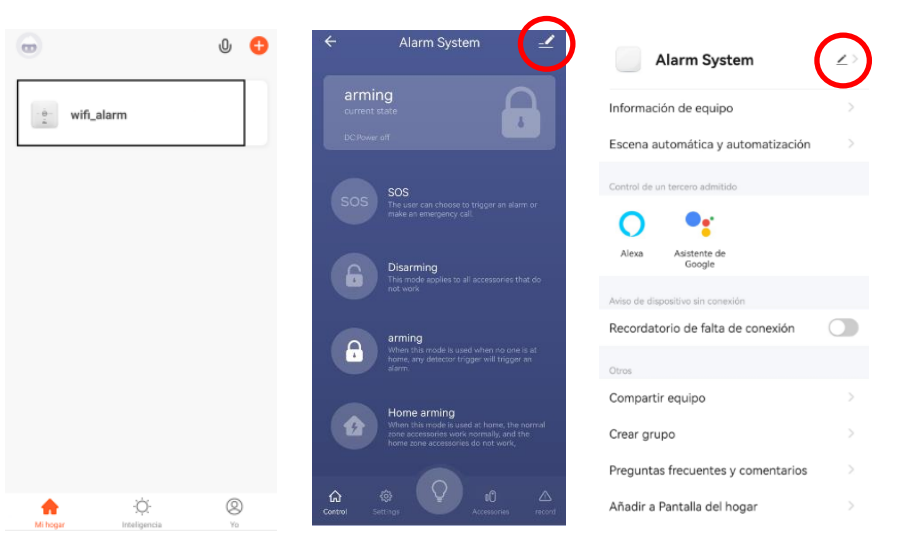

# **AGREGADO DE CONTROLES REMOTOS Y SENSORES AL PANEL DE ALARMA**

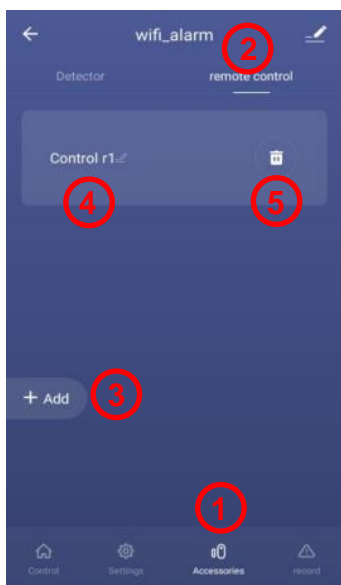

- 1) Seleccione Botón Accesorios
- 2) Seleccione "Control remoto"

3) Presione +Add y oprima cualquier botón del control remoto.

- 4) Edite el nombre del control remoto
- 5) También puede borrar el control remoto

ACCESSORIES (ACCESORIOS): Permite Agregar / Borrar sensores y controles remotos

CONTROL: Opción para seleccionar Emergencia, armado, desarmado y armado

SETTINGS (CONFIGURACIONES): Realizar parámetros configuración

Encender / Apagar luz led del Sistema de alarma

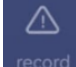

n(\*)

Նո Control

ද්රදි

RECORD (REGISTROS): Ver registros de la alarma (armado, desarmado, alerta, etc.)

**Página 6 Página 7**

en estancia